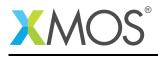

# Application Note: AN10106 How to embed XTA commands in your program

This application note is a short how-to on programming/using the xTIMEcomposer tools. It shows how to embed XTA commands in your program.

#### **Required tools and libraries**

This application note is based on the following components:

• xTIMEcomposer Tools - Version 14.0.0

#### **Required hardware**

Programming how-tos are generally not specific to any particular hardware and can usually run on all XMOS devices. See the contents of the note for full details.

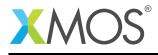

### 1 How to embed XTA commands in your program

The XTA can be used interactively to investigate and measure the timing properties of your program. Once satisfied, it is often a requirement to capture these timing requirements thus allowing the timing of your program to be automatically re-validated on future modifications. This can be achieved by embedding XTA commands into your source files using the *xta command* pragma.

For example, compile the following code:

```
#include <stdlib.h>
#include <xs1.h>
port p1 = XS1_PORT_1A;
port p2 = XS1_PORT_1B;
int main() {
 int x;
 #pragma xta endpoint "input"
 p1 :> x;
 // Checks for errors..
 if (x == 1) {
    #pragma xta label "error_case"
    exit(1);
 }
 // do some computation here..
 #pragma xta endpoint "output"
 p2 <: 0;
 return 0;
}
```

Assume that there is a timing requirement between the *input* and the *output* of 100.0 ns. Assume also that you are not interested in the timing of the *error\_case*.

Add the following lines to the source file:

#pragma xta command "analyze endpoints input output"
#pragma xta command "set exclusion - error\_case"
#pragma xta command "set required - 100.0 ns"

The above commands will get run when the binary is next loaded into the XTA, both from the command line or from within the xTIMEcomposer Studio. Also, if a binary contains embedded XTA commands, then the XTA is automatically called by XCC (the compiler driver) as part of the build.

## XMOS®

Copyright © 2015, All Rights Reserved.

Xmos Ltd. is the owner or licensee of this design, code, or Information (collectively, the "Information") and is providing it to you "AS IS" with no warranty of any kind, express or implied and shall have no liability in relation to its use. Xmos Ltd. makes no representation that the Information, or any particular implementation thereof, is or will be free from any claims of infringement and again, shall have no liability in relation to any such claims.